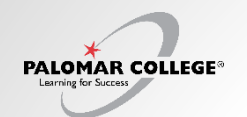

## Palomar Campus Map

Q: Where is the Map to find Palomar's buildings and locations?

A: The Map tool is located under the Public Links at the bottom of the Left Navigation. 1) Expand Public Links on Left Navigation

2) Select the Map link

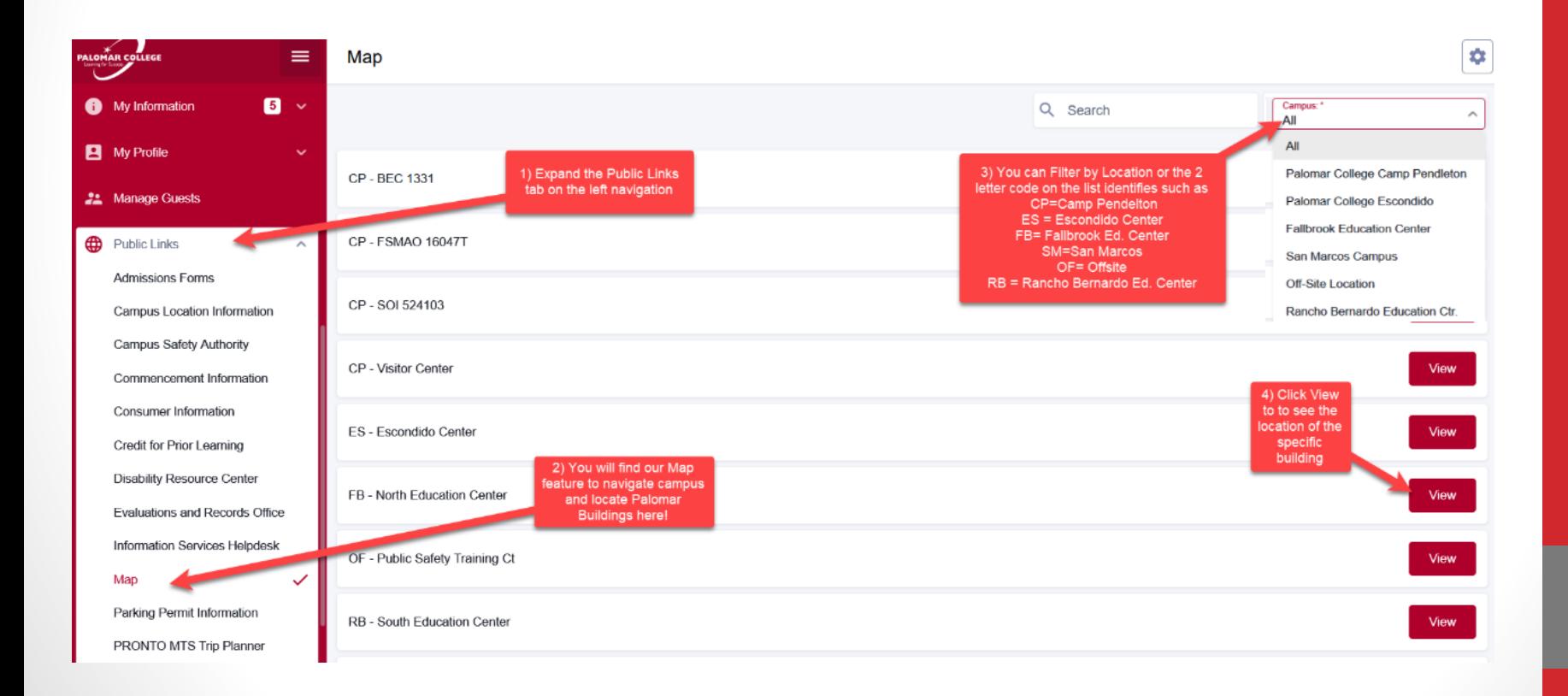

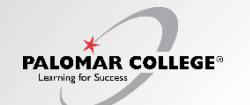

## Palomar Campus Map

Q: Where is the Map to find Palomar's buildings and locations?

3) Filter by Campus / Education Center if needed

4) Click View

5) A gray pop-up may appear in a black box. If you would like directions from where you are at to the desired location you've selected, click (Allow)

6) After you allow and click (View) a visual map will appear with "**Directions**" in the top right corner of the screen. Click (Directions) to get navigational directions from where you are to your desired location.

7) Or you can zoom in on the map to see the building location visually without directions.

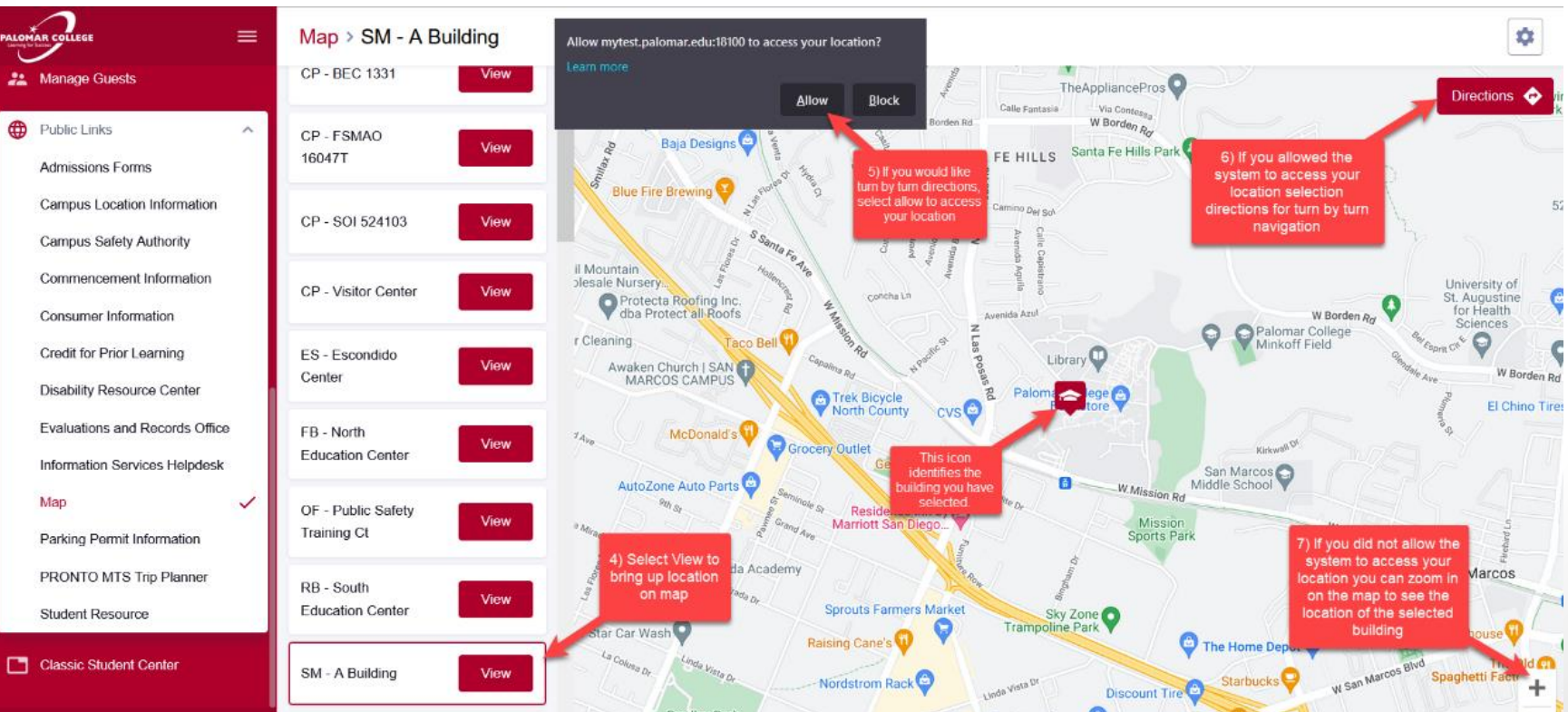

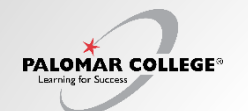

## Palomar Campus Map

Q: Where is the Map to find Palomar's buildings and locations?

8) If you selected to allow the system to access your location and you selected "Directions" on the top right of the screen, the following will appear based on the building you selected. Turn-by-turn directions are provided and can be navigated between walking and driving depending on the distance from your location. For this example, I looked up the DA building from my office in the Student Center at the San Marcos Campus.

9) Starting Point if you selected to allow the system to access your location

10) End Point of the building/location you selected to (View)

11) Zoom in button for greater detail

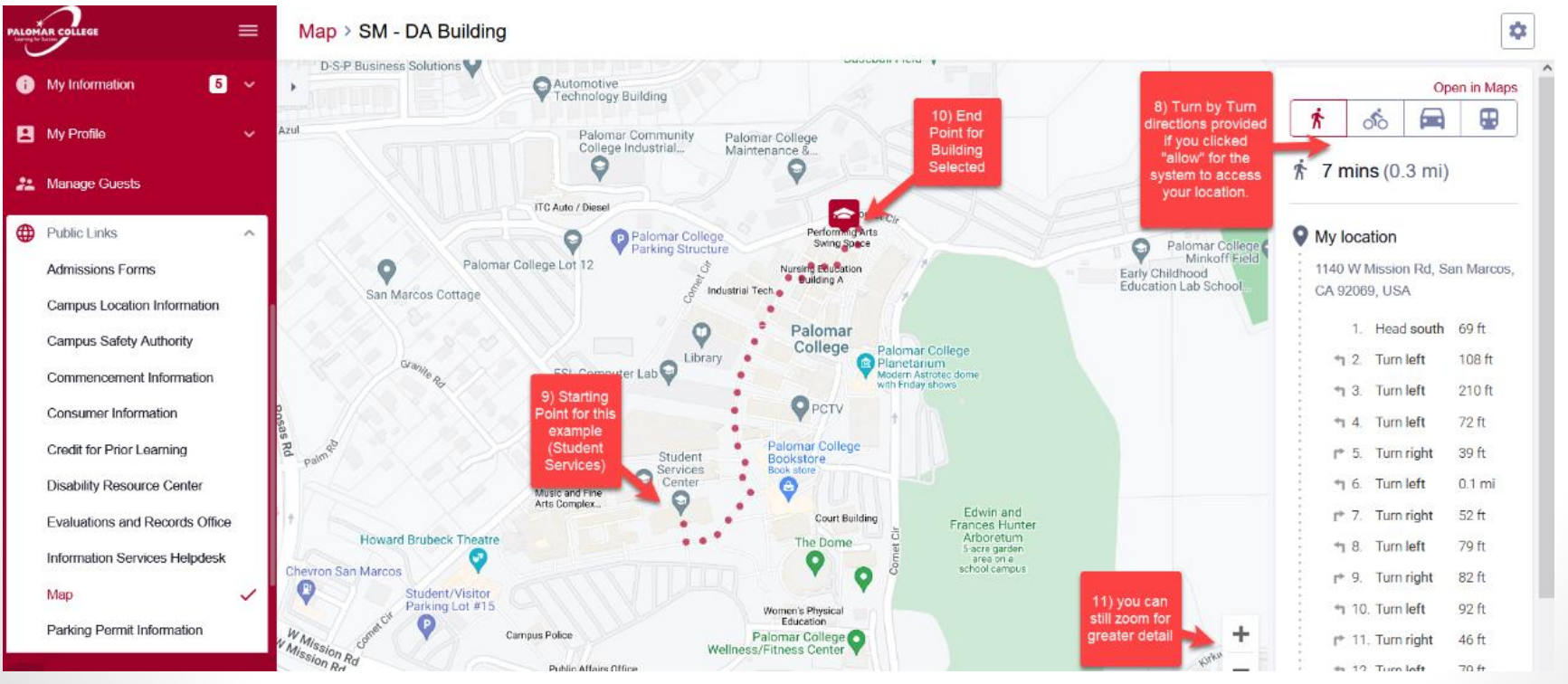

Visit this site for additional information about each location: <https://www.palomar.edu/about/locations/>